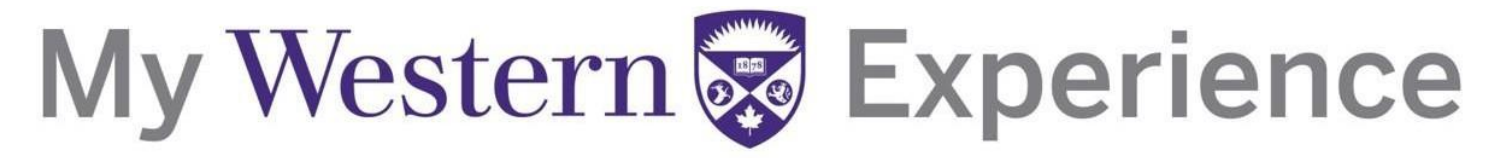

### Western's Co-Curricular Record

### Western's Co-Curricular Record Student User Guide 2019

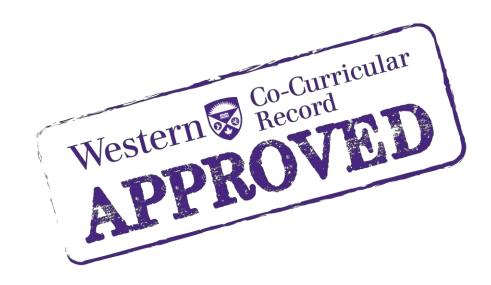

### Western's Co-Curricular Record

### **Table of Contents**

| Login Information               |     |
|---------------------------------|-----|
| Adding A Position To Your WCCR  | 5-7 |
| Using The Directory             |     |
| Requesting an Unlisted Position | 11  |
| Printing Your WCCR              |     |
| Customizing Your WCCR           |     |

#### Western's Co-Curricular Record

### **Login Information**

Step 1: Login into Western Connect at connect.uwo.ca

Step 2: Select "Students" tab from the menu bar.

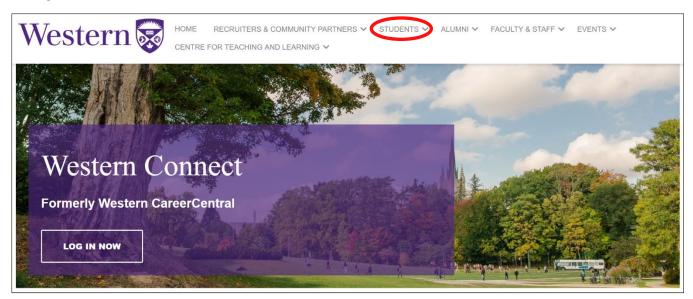

**Step 3:** Login using your Western Username and Password. Your Username is the same as your UWO email account without the @*uwo.ca* 

| Western WebLogin |                                                       |                  |                    |       |
|------------------|-------------------------------------------------------|------------------|--------------------|-------|
| Log In           |                                                       | About WebLogin 🗗 | List of Services 🗗 | FAQ 🗗 |
|                  | User ID:       User ID:       Password:         Log I |                  |                    |       |

#### Western's Co-Curricular Record

**Step 4:** Scroll down and click the "Co-Curricular Record" heading on the left hand side. This will bring you to the Co-Curricular overview.

| Western               |                                                                                                    |
|-----------------------|----------------------------------------------------------------------------------------------------|
| Dashboard             | Welcome to Western's Co-Curricular Record                                                                                                    |
| Job Postings          |                                                                                                    |
| Internship/Co-op      |                                                                                                    |
| Appointments          |                                                                                                    |
|                       |                                                                                                    |
| Event Calendars       |                                                                                                    |
| Leadership            | Your transprint only                                                                                                    |
| Co-Curricular Record  | Your transcript only                                                                                                    |
| Overview              | tells half the story.                                                                                                    |
| Disastas              | tens nan the story:                                                                                                    |
| Directory             |                                                                                                    |
| Co-Curricular Record  |                                                                                                    |
| Request for Unlisted  |                                                                                                    |
| Position              |                                                                                                    |
| Orientation           | What is the Co-curricular Record?                                                                                                    |
| Experiential Learning | A planning tool: you can search through a wide variety of co-curricular opportunities, and plan ahead for your co-curricular engagement throughout your studies at Western |
| Impact Experience     | A learning tool: once you have participated in an activity, you can engage in reflection to understand the skills and abilities you developed through your involvement     |
|                       | A recognition tool: you can showcase the breadth of your experiences at Western. The record is customizable and ready to print at any time. Use it for a job interview, a  |
| Resources             | volunteer opportunity, or a grad school application! <ul> <li>A competitive edge for your professional future</li> </ul>                                                   |

Now that you are logged in, you are able to add a position to your record, search activities, print your record, or complete a position request.

#### Western's Co-Curricular Record

### Adding A Position To Your WCCR

#### **Step 1**: Click on the "Co-Curricular Record" tab under the Co-Curricular Record menu.

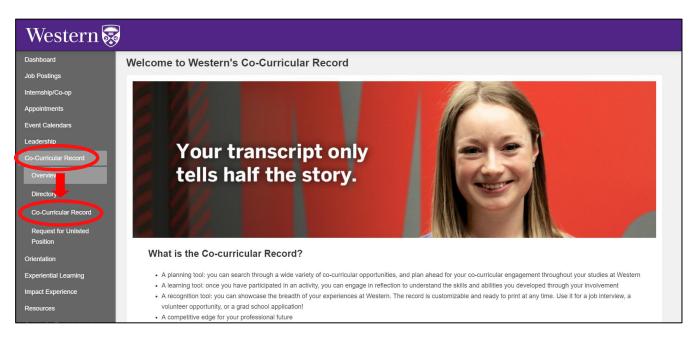

**Step 2:** To add a new position to your record, click on "Actions you can take..." and select "Add a position to My Record".

| Western 👼             |                                                                                                    |                                                                                     |                 |
|-----------------------|----------------------------------------------------------------------------------------------------|-------------------------------------------------------------------------------------|-----------------|
| Dashboard             | Co-Curricular Activities for                                                                                         | or test student (teststudent1)                                                      |                 |
| Job Postings          | Created: Apr 4, 2019 and Updat                                                                                       |                                                                                     |                 |
| Internship/Co-op      |                                                                                                    | 1 2                                                                                 |                 |
| Appointments          | Actions you can take                                                                                                 |                                                                                     |                 |
| Event Calendars       | Add a position to My Record                                                                                          | Orientation Week Participant                                                        | Summary         |
| Leadership            |                                                                                                    | Orientation Week Participant                                                        |                 |
| Co-Curricular Record  | Print My Co-Curricular Record                                                                                        | Approved   Apr 4, 2019                                                              | 7 Approved      |
| Overview              | My Shortlist                                                                                                    | As an Orientation Week participant,<br>students gain the oppurtunity to be          |                 |
| Directory             | Orientation Serves is a campus-wide<br>program designed to increase awareness<br>about Community Engaged Learning, A | exposed to various progams that enhance<br>leadership, self growth, and transition. | Competencies    |
| Co-Curricular Record  | participant volunteers with a community<br>organization in the London area and is                                    | Student's immerse themselves in<br>programming des                                  |                 |
| Request for Unlisted  | involved i                                                                                                    | View                                                                                | + Hopeful       |
| Position              | View                                                                                                    |                                                                                     | + Resourceful   |
| Orientation           | 8 competencies selected                                                                                              | 52 competencies selected                                                            | + Authentic     |
| Experiential Learning |                                                                                                    |                                                                                     | + Collaborative |
| Impact Experience     | First Year Mentee                                                                                                    | MMI Volunteer                                                                       | + Self-aware    |
| Resources             | Leadership and Mentorship Program                                                                                    | MMI Practice Session for Medical                                                    | + Equitable     |

#### Western's Co-Curricular Record

**Step 3:** Type in the Activity or Position you are looking for under the "Activity Name" search box.

| Quick Position Search                                                                                                    | Back to My Co-Curricular Record      |
|----------------------------------------------------------------------------------------------------|--------------------------------------|
| You can search for an activity or position by typing in the name. Search starts once you have typed in at least 3 letters/numbers and will disploy one to view the detail. | ay the most relevant results. Select |
| Activity or Position Name                                                                                                    |                                      |
|                                                                                                    |                                      |

**OR:** Navigate through the selection boxes to narrow down the activity results and select your position.

| eriod     |   | Category              | Organization        | Department           | Activity           |
|-----------|---|-----------------------|---------------------|----------------------|--------------------|
| 2019-2020 | - | Certificate Program 📤 | Brescia University  | Don Wright Faculty ^ | Frost Week         |
|           |   | Clubs                 | Huron University C  | Housing              | Move-In Day Coorc  |
|           |   | Community Service     | King's University C | Housing and Orgar    | Orientation Week L |
|           |   | Experiential Learni   | Western University  | Ivey Business Scho   | Preview Day        |
|           |   | Global Learning       |                     | Physics and Astror   | Residence Welcom   |
|           |   | Individual & Group    |                     | The Student Succe    |                    |
|           |   | Orientation & Trans   |                     |                      |                    |
|           |   | Peer Guidance & S     |                     |                      |                    |
|           |   | Seminar & Confere     |                     |                      |                    |
|           | _ | Sports & Recreatio    | _                   |                      |                    |

|           | Found: (3)              |                                   |                 |                    |               |               |                  |
|-----------|-------------------------|-----------------------------------|-----------------|--------------------|---------------|---------------|------------------|
| Period    | Activity                | Position                          | Position Status | Student Visibility |               |               |                  |
| 2019-2020 | Orientation Week Leader | Soph (Residence)                  | Approved        | Active             | View Position | Add to record | Add to shortlist |
| 2019-2020 | Orientation Week Leader | Programming Assistant (Residence) | Approved        | Active             | View Position | Add to record | Add to shortlist |
| 2019-2020 | Orientation Week Leader | Head Soph (Residence)             | Approved        | Active             | View Position | Add to record | Add to shortlist |

**Step 4:** Scroll down and once you have found your position, add it to your record by clicking on the blue "ADD TO RECORD" button.

#### Western's Co-Curricular Record

**Step 5:** A notification will be sent to the activity validator to confirm your participation. Once validated, you will have the option to display the position on your WCCR.

| Record Position Details: test student                      | < Overview               |
|------------------------------------------------------------|--------------------------|
| Update Record Position Remove Position from Student Record |                          |
| Position:                                                  | Soph (Residence)         |
| Activity:                                                  | Orientation Week Leader  |
| Record Position Status:                                    | Pending                  |
| Category:                                                  | Orientation & Transition |
| Organization:                                              | Western University       |
| Department:                                                | Housing                  |
| Time Period:                                               | 2019-2020                |
| Personal Reflection Comments:                              |                          |
|                                                            |                          |

You can remove a position from your record by clicking the purple "REMOVE POSITION FROM STUDENT RECORD" button. If you remove a position you will need to send another request in order to re-add it. Alternatively, you are also able to turn on and off positions from your record to customize what is visible.

#### Western's Co-Curricular Record

#### **Using The WCCR Directory**

#### What's the difference between an Activity and a Position?

Depending on what you're looking for, it might be easier to search by either activity or position. But what's the difference?

*The activity* is the broader umbrella - often the organization - that you're working under. *The position* is your specific role within that activity.

For example, if you're on the Arts and Humanities Student Council, that's the activity. Your position in that might be President, it might be Vice President, etc.

#### **Searching for a Position/Activity**

**Step 1:** To view the positions available through WCCR click on the "Directory" tab under the Co-Curricular Record menu.

| Western 👼                        |                                                                                       |
|----------------------------------|---------------------------------------------------------------------------------------|
| Dashboard                        | Directory                                                                             |
| Job Postings                     |                                                                                       |
| Internship/Co-op                 | Welcome to the WCCR Directory of co-curricular activities!                            |
| Appointments                     |                                                                                       |
| Event Calendars                  | There are over 922 activities to search from.                                         |
| Leadership                       | SEARCH BY CATEGORY                                                                    |
| Co-Curricular Record<br>Overview | Search for activities in the following categories.                                    |
| Directory                        | Certificate Program ^                                                                 |
| Co-Curricular Record             | Community Service Learning & Volunteering<br>Experiential Learning<br>Global Learning |
| Request for Unlisted Position    | Individual & Group Resources                                                          |
| Orientation                      | Orientation & Transition<br>Peer Guidance & Support<br>Seminar & Conference           |

#### Western's Co-Curricular Record

Step 2: Search for available positions. There are three ways to do this:

#### A. Search by Category

| Western 👼                        |                                                                    |
|----------------------------------|--------------------------------------------------------------------|
| Dashboard                        | Directory                                                          |
| Job Postings                     |                                                                    |
| Internship/Co-op                 | Welcome to the WCCR Directory of co-curricular activities!         |
| Appointments                     | · · · · ·                                                          |
| Event Calendars                  | There are over 922 activities to search from                       |
| Leadership                       | SEARCHBY CATEGORY                                                  |
| Co-Curricular Record             |                                                                    |
| Overview                         | Search for activities in the following categories.                 |
| Directory                        | Certificate Program  Clubs                                         |
| Co-Curricular Record             | Community Service Learning & Volunteering<br>Experiential Learning |
| Request for Unlisted Position    | Giobal Learning                                                    |
| Orientation                      | Individual & Group Resources<br>Orientation & Transition           |
| Community Engaged Learning       | Peer Guidance & Support<br>Seminar & Conference                    |
| Impact Experience                | Sports & Recreation<br>Student Government                          |
| Resources                        | University Governance                                              |
| Centre for Teaching and Learning | Workshops & Events                                                 |
| Writing Support Centre           |                                                                    |
| Wellness Education Centre        | Search , Category                                                  |
| Western Entrepreneurship         |                                                                    |

B. Search by Keyword: Scroll past the Activity Questions section to search by keyword.

| SEARCH BY KEYWORD /                                                | TIME COMMITMENT                                                      |
|--------------------------------------------------------------------|----------------------------------------------------------------------|
| Enter a keyword that you would li<br>description will be returned. | ke to search on. Any activities that have the keyword in the name or |
| Search Keyword:                                                    |                                                                      |
| Search                                                             |                                                                      |
|                                                                    |                                                                      |

**C.Search by Activity / Position:** Next to the "search by keyword" function, you can search by activity/position.

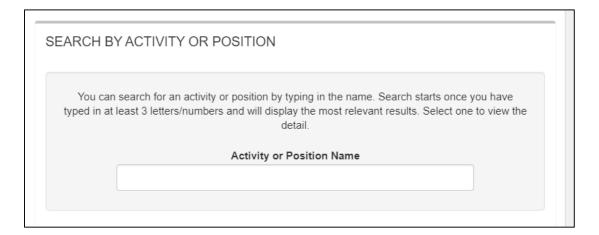

#### Western's Co-Curricular Record

**Step 3:** Using 1 of the 2 options, click the blue "SEARCH" button at the bottom of the page to view available activities.

**Step 4:** Choose the activity you are interested in by clicking the blue "CLICK TO LEARN MORE" button. This will let you view the positions available with this activity.

| Search Results      |                                                                           | < Opport                     | tunity Directory |
|---------------------|---------------------------------------------------------------------------|------------------------------|------------------|
| Results: 15         |                                                                           |                              |                  |
| Activity            | Positions                                                                 | Local Unit                   |                  |
| Allies on Campus    | Positions Available in this activity:<br>Facilitator Training Participant | Western University           |                  |
| Click to Learn More | TOTAL # of Positions: 1                                                   |                              |                  |
| Fun Run             | Positions Available in this activity:                                     | Western University - Housing |                  |
|                     | TOTAL # of Positions: {0}                                                 |                              |                  |
| Click to Learn More |                                                                           |                              |                  |

Step 5: Click on the position you are interested in to find out more information.

| Overview              |                        |                           |
|-----------------------|------------------------|---------------------------|
| Time Period :         | 2019-2020              | Your filtered positions : |
| Activity :            | Allies on Campus       |                           |
| Activity Details      |                        | Facilitator Training      |
| Description           |                        | Participant               |
| Logo                  | File upload not found. |                           |
| Timeframe             | Other: null            |                           |
| Total Number of Hours | null                   |                           |
| Location              | null                   |                           |
| *Activity             | Allies on Campus       |                           |

#### Western's Co-Curricular Record

#### **Requesting An Unlisted Position**

In order to ensure the WCCR reflects all available opportunities for engagement on campus, students are encouraged to request new activities and positions be added to the record as they become available on campus.

This form is only for requesting that a new position (not currently in the co-curricular directory) be available for students to add to their records. This form is not for students to add activities to their individual co-curricular records.

**Step 1:** In the sidebar, click on "Request for Unlisted Position" under the Co-Curricular Record menu. Then click on the blue "Add a New Position to New or Existing Activity".

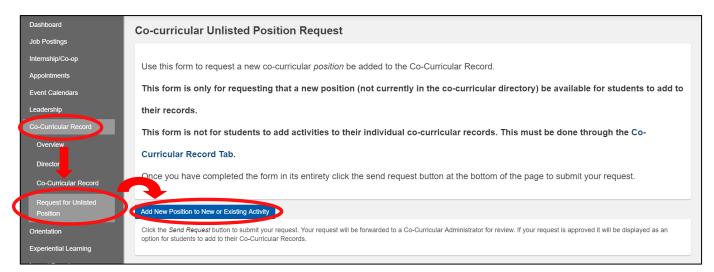

**Step 2:** Fill out the required information and click the "Finish" button. An email will be sent to the WCCR coordinator to review.

#### Western's Co-Curricular Record

#### **Printing Your WCCR**

Step 1: Click on the "Co-Curricular Record" tab under the Co-Curricular Record menu.

**Step 2 :** Click on the blue "Actions you can take..." button and select "Print My Co-Curricular Record".

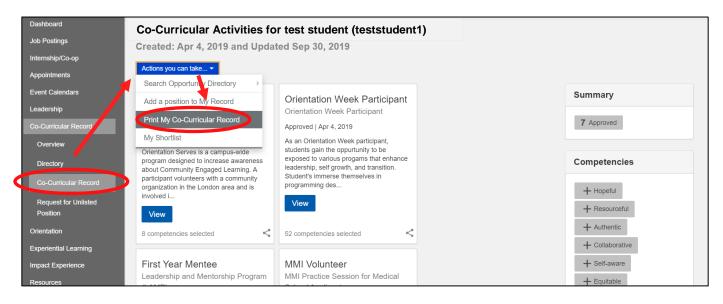

**Step 3 :** The file will be opened automatically as a PDF file. You will need to have Adobe Reader or a compatible program in order to view your record.

NOTE: only activities that have been published will show up. Instructions on how to turn activities on/off are on the next page.

#### Western's Co-Curricular Record

### **Customizing Your WCCR**

Students are able to customize their Co-Curricular Record to showcase specific positions.

Step 1 : Click on the "Co-Curricular Record" tab under the Co-Curricular Record menu.

**Step 2 :** On the main page of the co-curricular record, students may turn on or off the positions they want to appear on their record by clicking on the button in the bottom right corner of each activity.

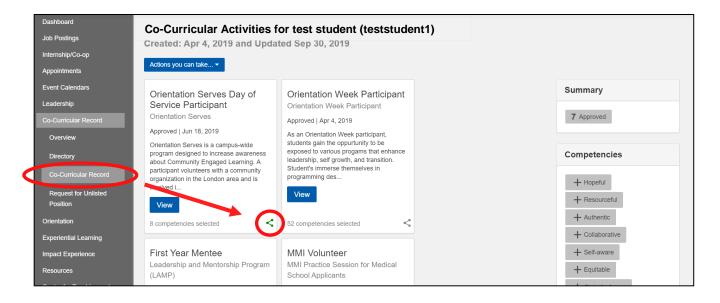

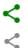

Position will appear on WCCR

Position will not appear on WCCR